Städtische Kardinal-Frings-Schule Kath. Grundschule mit Gemeinschaftsgrundschulzweig Köln-Vogelsang Tel: 0221-3550126-0 Fax: 0221-3550126-15 @: 111820@schule.nrw.de www.kardinal-frings-schule.de

Köln, 08.12.2021

Liebe Eltern,

vielen Dank, dass Sie uns die Einwilligung sowie Ihre E-Mailadressen zur Nutzung des KIKS-Chat-Messengers gegeben haben. Nun kann es losgehen. Damit wir KIKS-Chat ab Mitte nächster Woche nutzen können, ist Ihre Hilfe gefragt. Sie erhalten **heute, (Mittwoch 8.12.),** eine E-Mail auf der angegebenen E-Mailadresse, um Ihren Account zu aktivieren. **Bitte prüfen Sie auch Ihren Spam Ordner.**

## **Hier eine Schritt für Schritt Anleitung:**

## **1. ACCOUNT AKTIVIEREN**

Sie müssten eine E-Mail erhalten haben, mit der Bitte, Ihren Account zu aktivieren. Bitte prüfen Sie auch Ihren Spam-Ordner.

Klicken Sie auf "Account aktivieren". Sie werden automatisch weitergeleitet.

# **2. REGISTRIERUNGSSCHLÜSSEL**

In der Zeile ist ein Registrierungsschlüssel bereits eingetragen. Klicken Sie auf "Prüfen".

### **3. E-MAIL ADRESSE ANGEBEN**

Geben Sie bitte die von Ihnen angegebene E-Mailadresse ein. Setzen Sie das Häkchen bei den Nutzungsbedingungen und klicken Sie anschließend auf "Weiter".

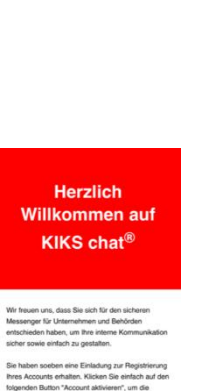

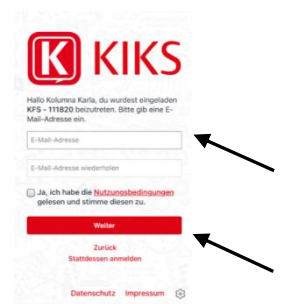

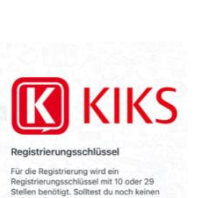

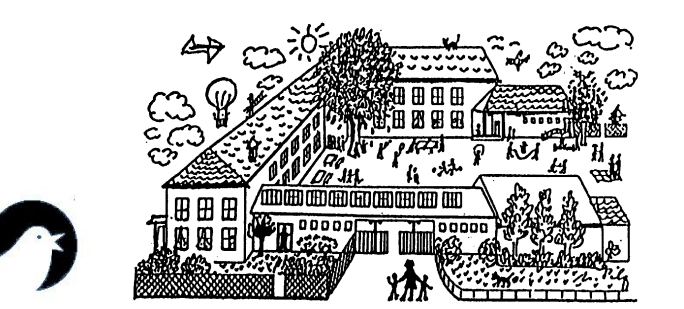

#### **4. PASSWORT WÄHLEN**

Legen Sie nun ein eigenes Passwort fest. Sie werden sich später immer mit Ihrer E-Mailadresse und dem hier vergebenen Passwort anmelden. Klicken Sie anschließend auf "Weiter".

#### **5. VERSCHLÜSSELUNGSKENNWORT**

Um KIKS auf verschiedenen Geräten nutzen zu können, z.B. auf dem Smartphone und dem Laptop, Tablet, PC werden Sie aufgefordert, ein Verschlüsselungskennwort zu vergeben. (Dieses geben Sie künftig nur dann ein, wenn Sie sich auf einem anderen Gerät anmelden.) Klicken Sie anschließend auf "Verschlüsselungskennwort erstellen".

#### **6. FERTIG**

Ihr Account wurde nun aktiviert. Vielen Dank!

Der erste Teil ist nun geschafft. Im nächsten Schritt werden wir Sie in die jeweiligen Klassenchats einladen.

**Voraussetzung dafür ist, dass alle Eltern der Klasse ihren Account aktiviert haben. Erst dann kann der Klassenchat (= Channel) eingerichtet werden.**

Bitte aktivieren Sie daher bis **spätestens Sonntag, 12.12.2021 Ihren Account**. Wir werden Ihnen dann nächste Woche die Anleitung zukommen lassen, wie Sie in den Klassenchat zum Lesen wichtiger, kurzfristiger Informationen gelangen.

Vielen Dank für Ihre Mithilfe!

Herzliche Grüße,

R. Martes-Pal

B. Marks-Pal M. Fabry

97. Falon

-Schulleiterin-<br>
-stelly. Schulleiterin-

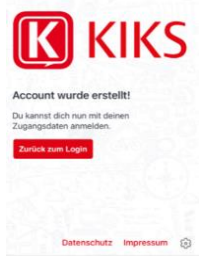

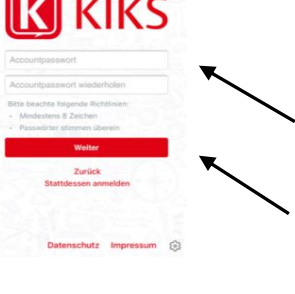

 $\sqrt{2}$ 

**Bitte lege ein Verschli**